## 04. Destek Kayıtları Durum Alanların Renklendirilmesi ve Öndeğerler

- [Durum Alanların Renklendirilmesi](#page-1-0)
- [Öndeğer Tanımları](#page-2-0)

## <span id="page-1-0"></span>Durum Alanların Renklendirilmesi

Destek kayıtları liste ekranında destek kayıtları durum alanlarının renklendirilmesi sağlanmıştır.

Renklendirme için destek kayıtları menüsü tıklanır ve görünümler butonu altından görünüm kuralları oluşturulur.

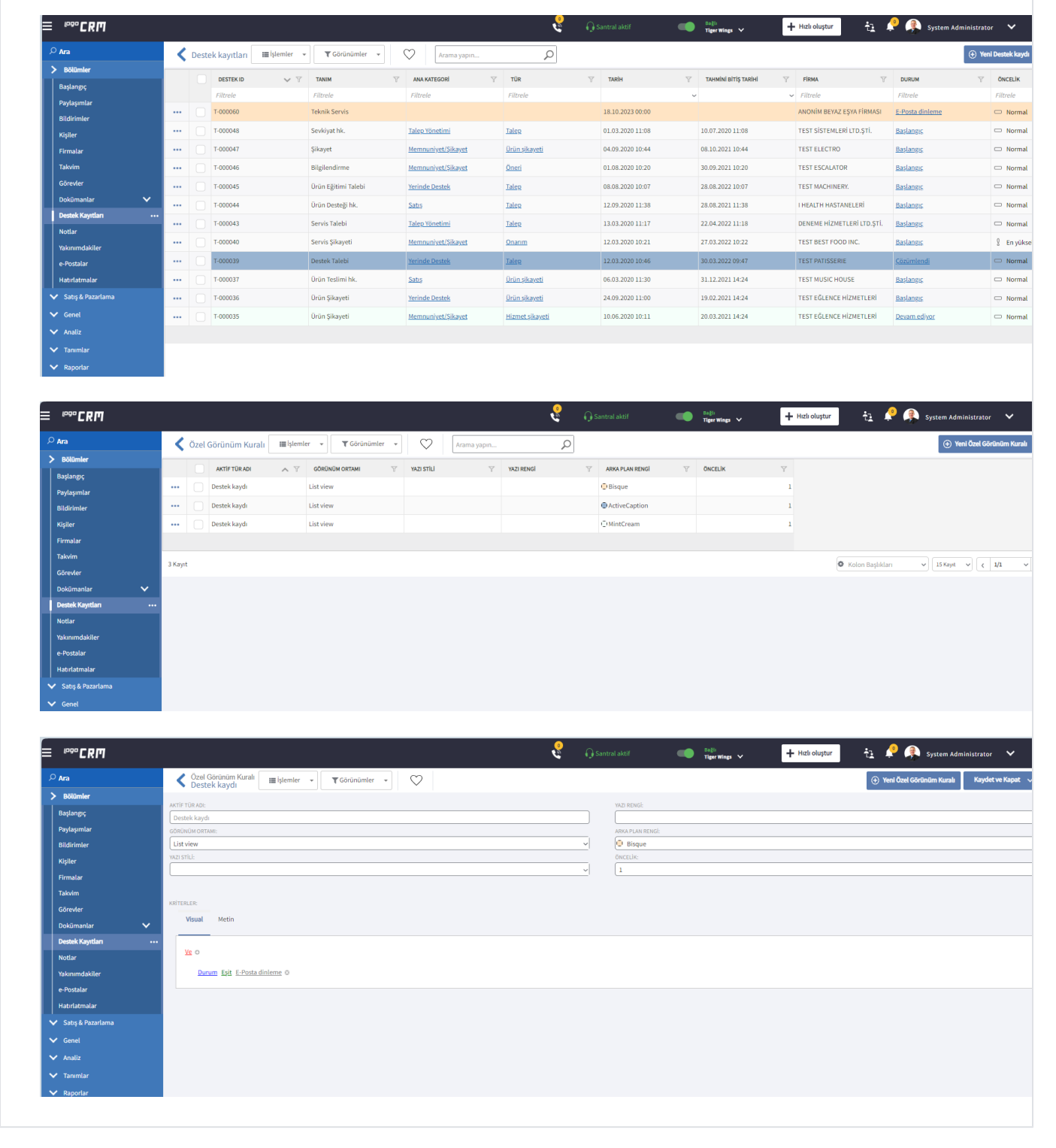

## <span id="page-2-0"></span>Öndeğer Tanımları

Otomatik görevler | E-posta dinleme kuralı ile filtre kısmında eğer tanım kısmına değer girildiyse, atanan departman ismini de otomaik olarak "Teknik Servis" seçili gelmesi için aşağıdaki adımlar izlenir.

E-posta dinleme filtre kısmında "Title" seçimi yapılır ve Title bilgisine "Teknik Servis" bilgisi eklenir. Detaylı bilgi için [tıklayınız.](https://docs.logo.com.tr/pages/viewpage.action?pageId=123602272) Tanımlar Ön Değerler menüsü tıklanır ve yeni bir ön değer tanımı yapılır.

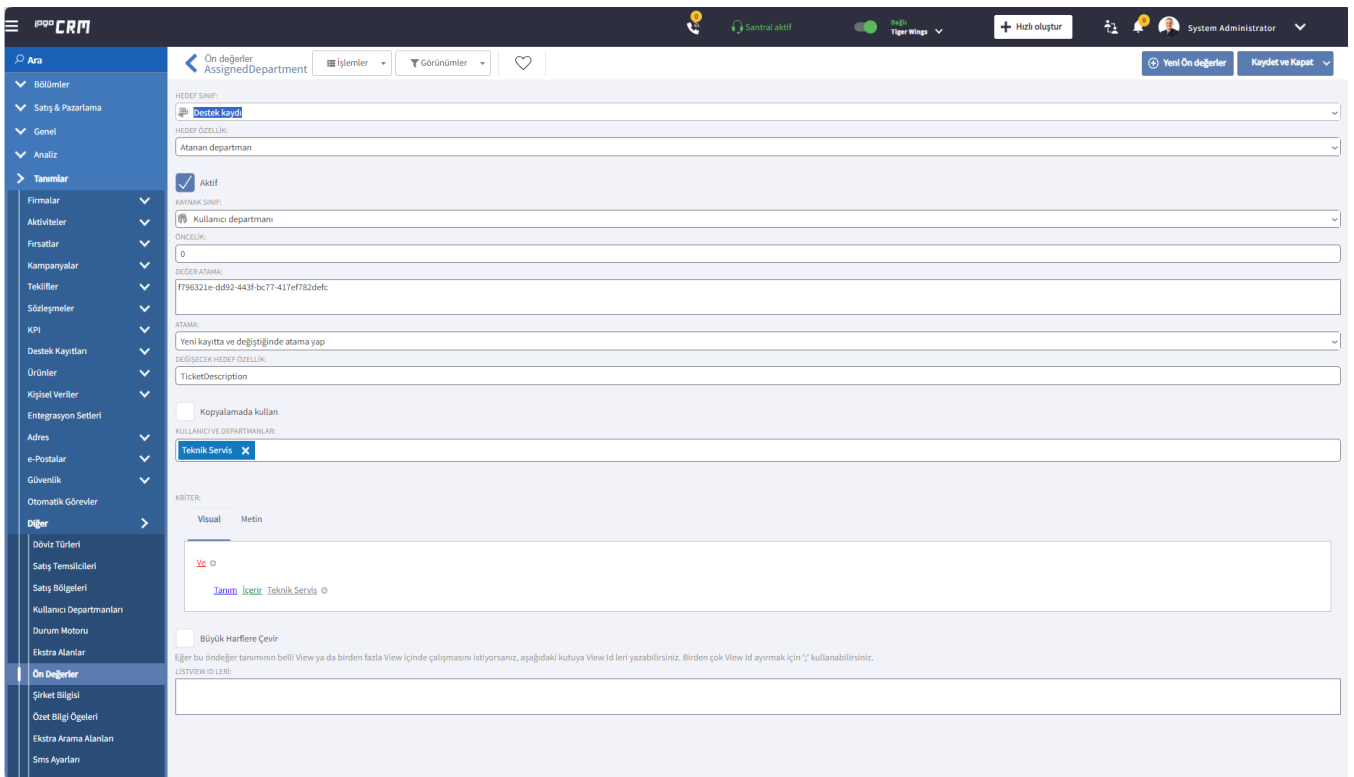

## Bilgilendirme

Değer atama alanı için tanımlar Diğer Kullanıcı Departmanları tıklanır ve "Teknik Servis" departman tanımın Oid bilgisi alınır.

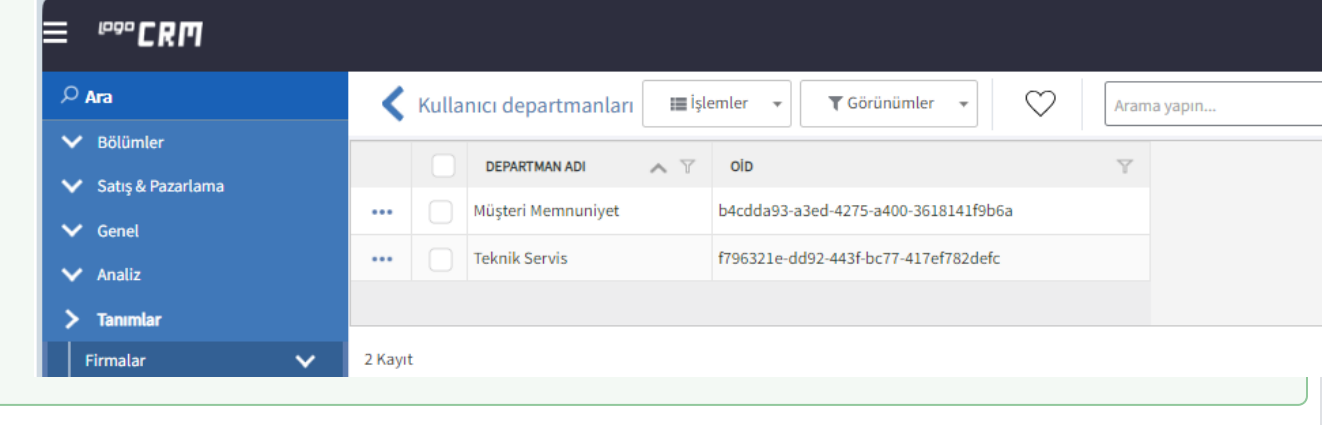